# PARAMETRICKÉ MODELOVÁNÍ A KONSTRUOVÁNÍ

#### **TVORBA VÝKRESU**

#### Normy kreslení

Otevřená šablona obsahuje základní nastavení, rámeček a rohové razítko. Nastavenou normu lze upravit v Editoru stylů a norem v panelu Správa.

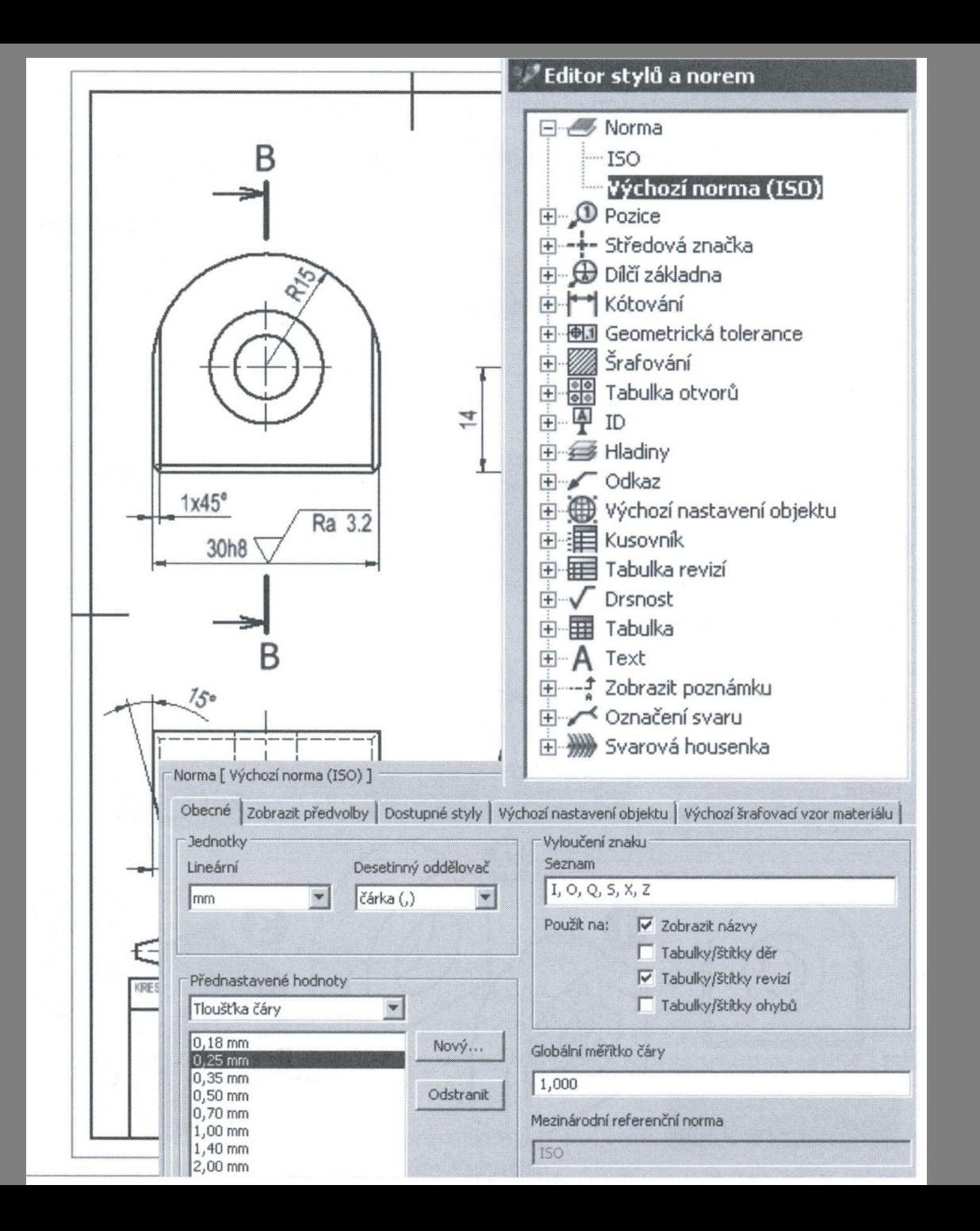

#### Základní pohled

#### Pomocí příkazu Promítnutý pohled lze vytvořit pravoúhlé nebo axonometrické pohledy.

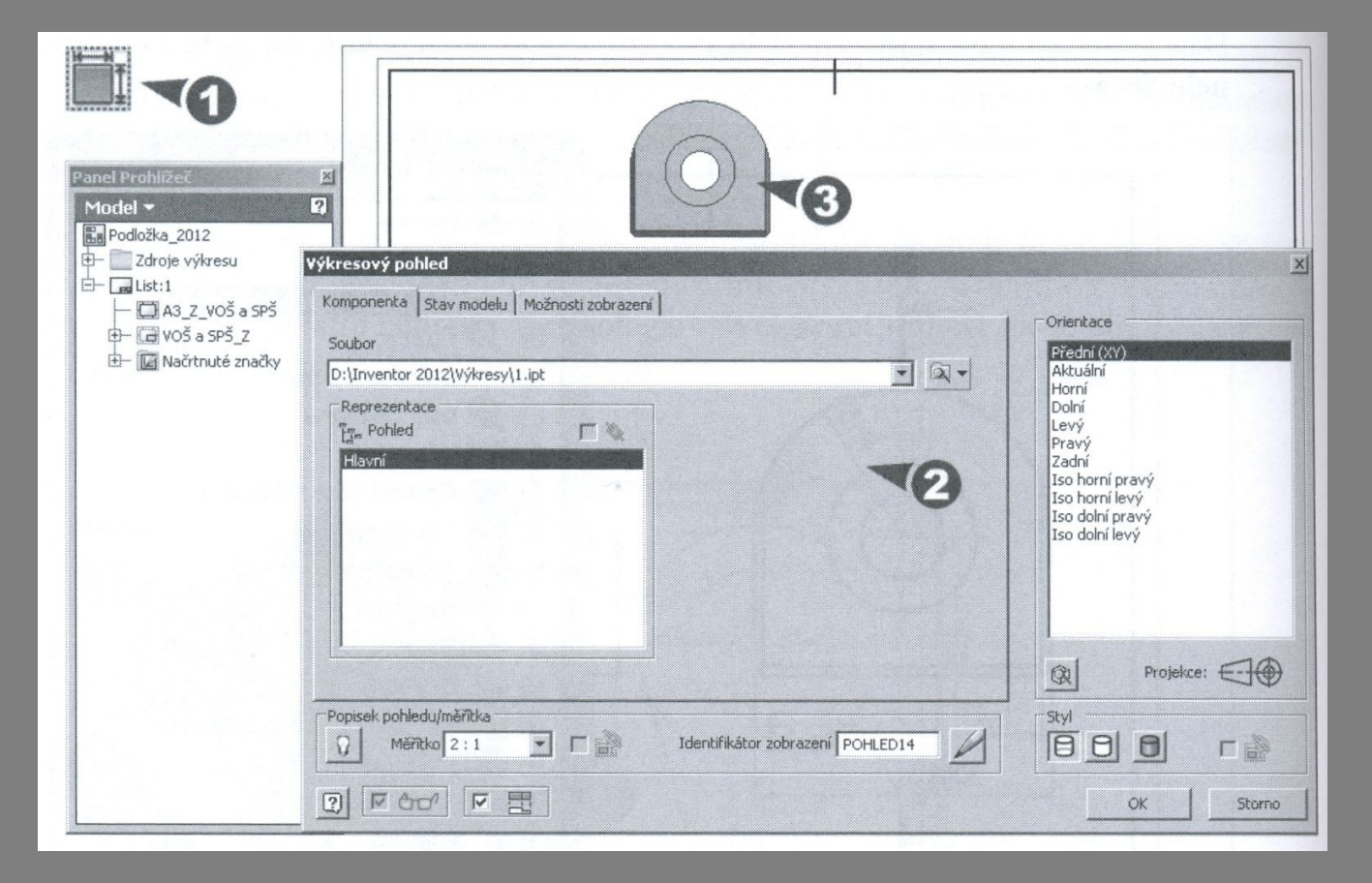

### Pohledy - vytváření

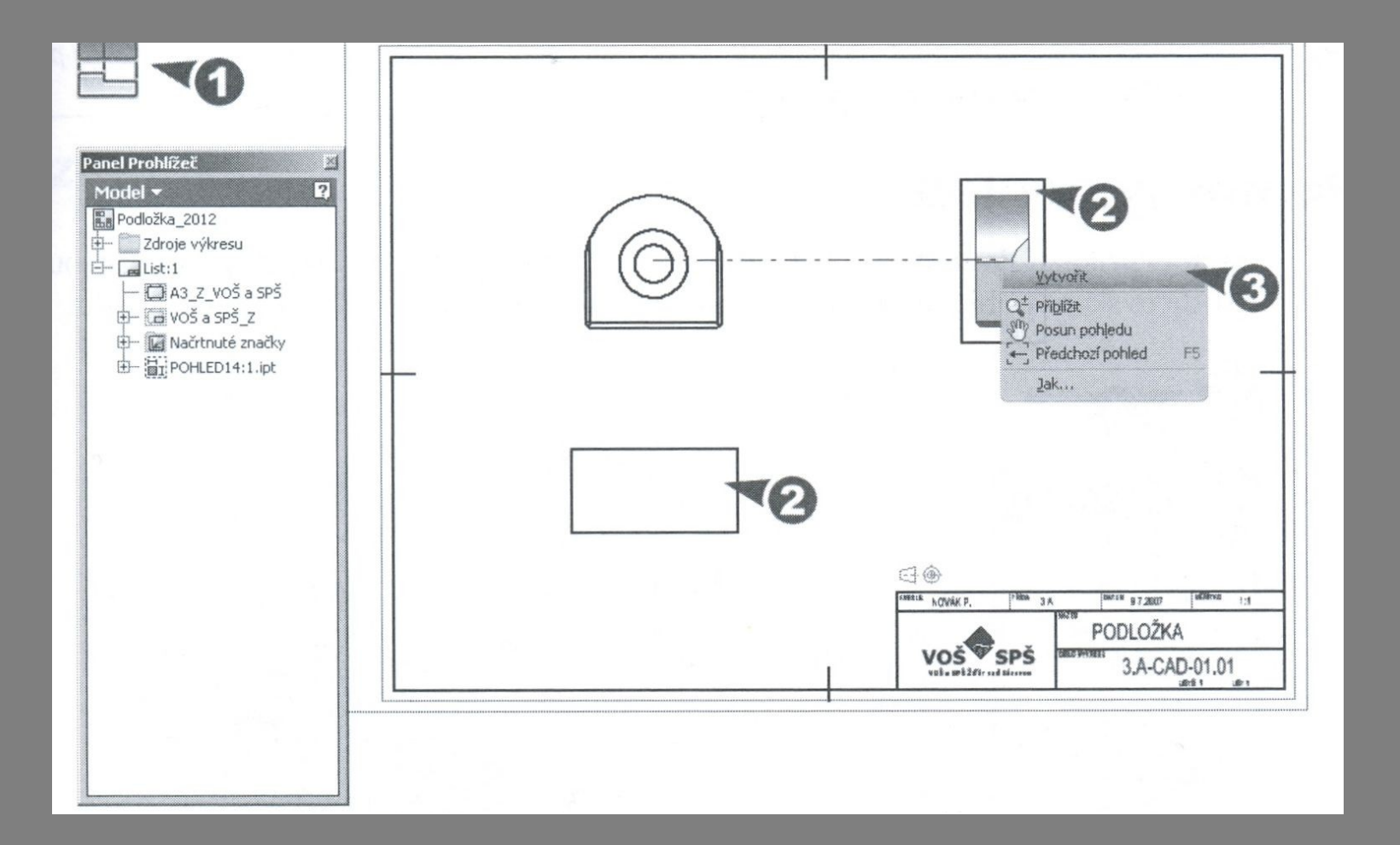

# Pomocný pohled

#### Pomocí příkazu Pomocný pohled.

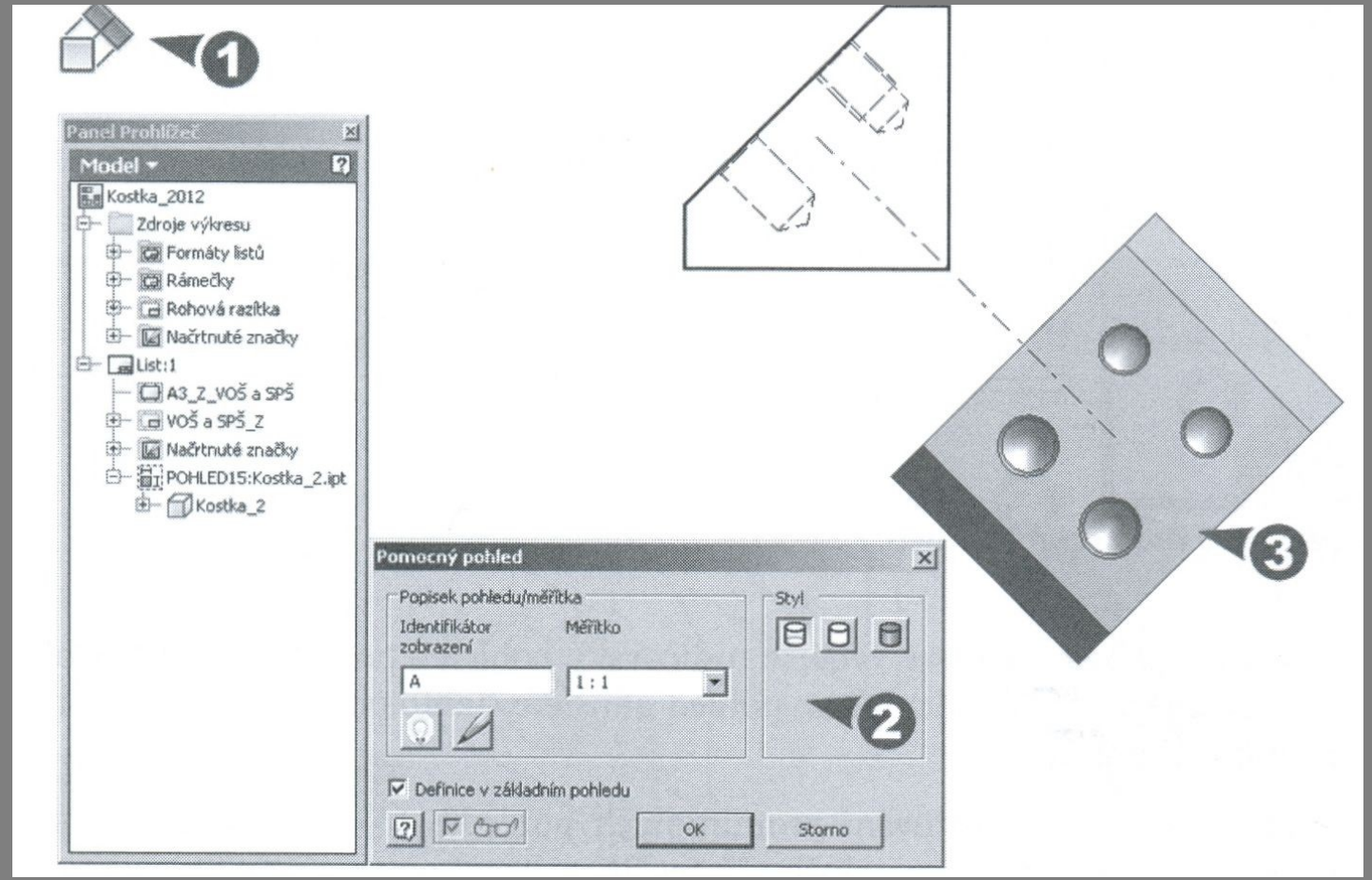

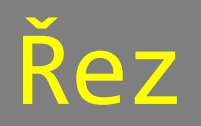

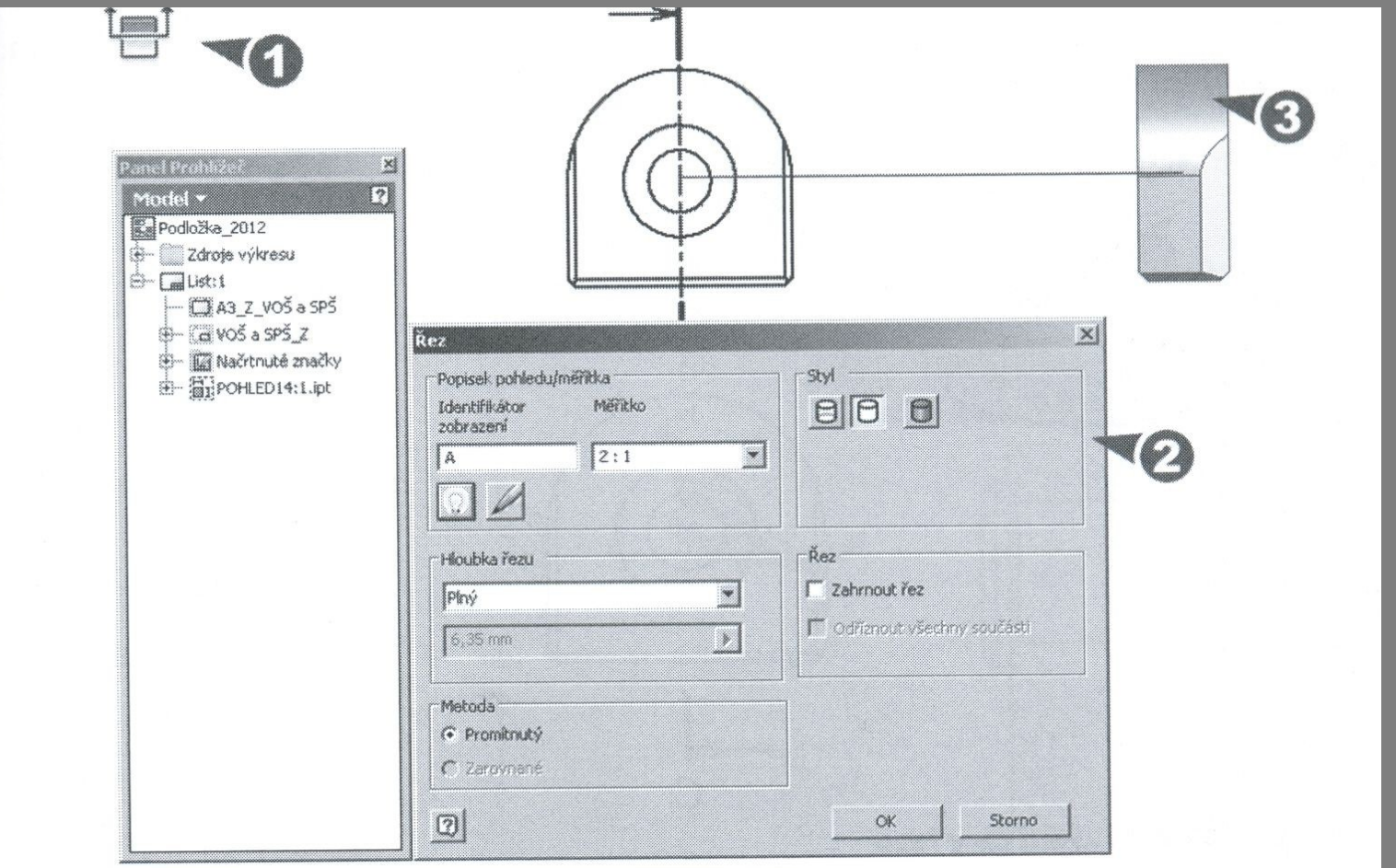

### Kótování výkresu

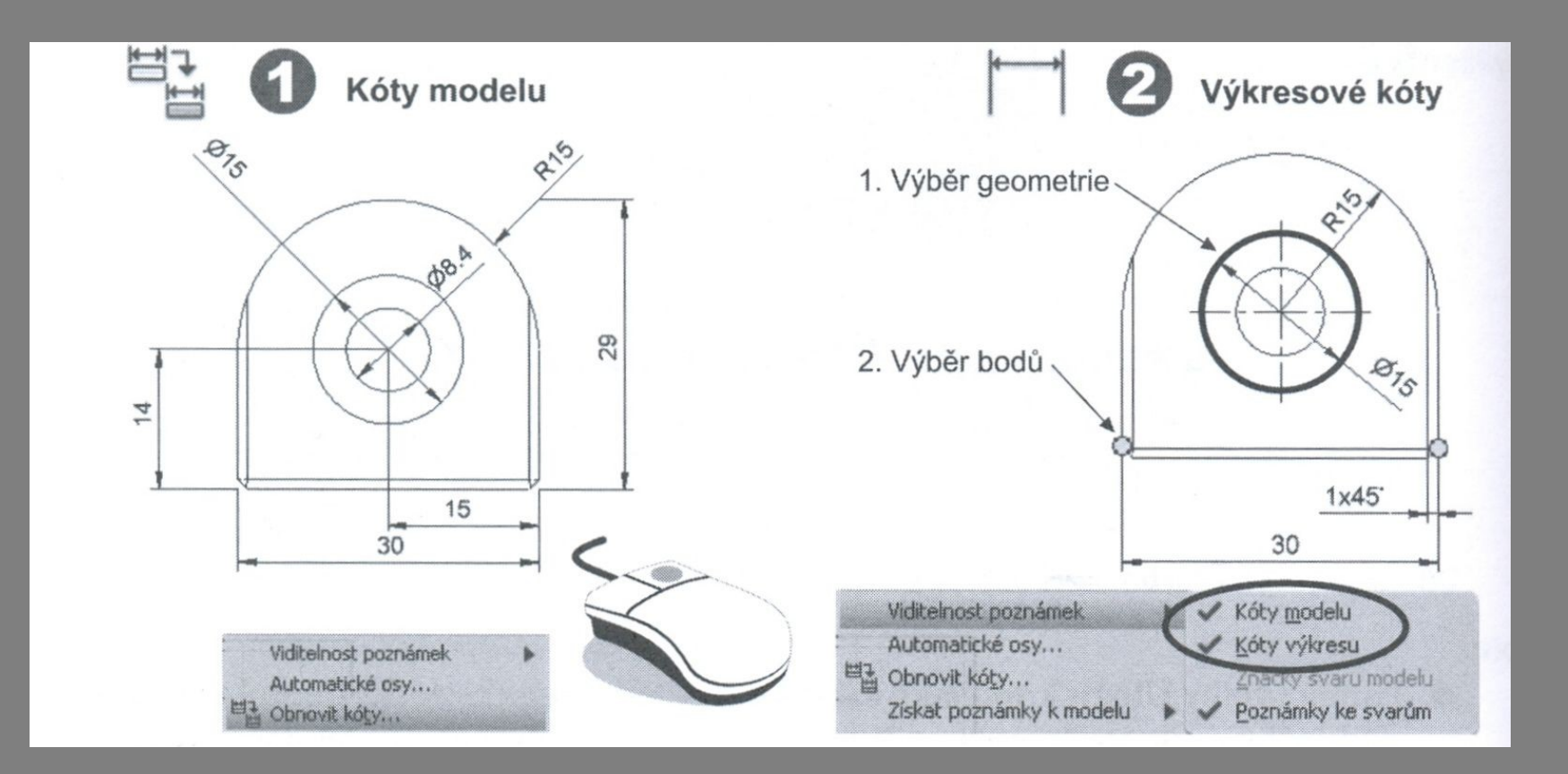

# Založení projektu

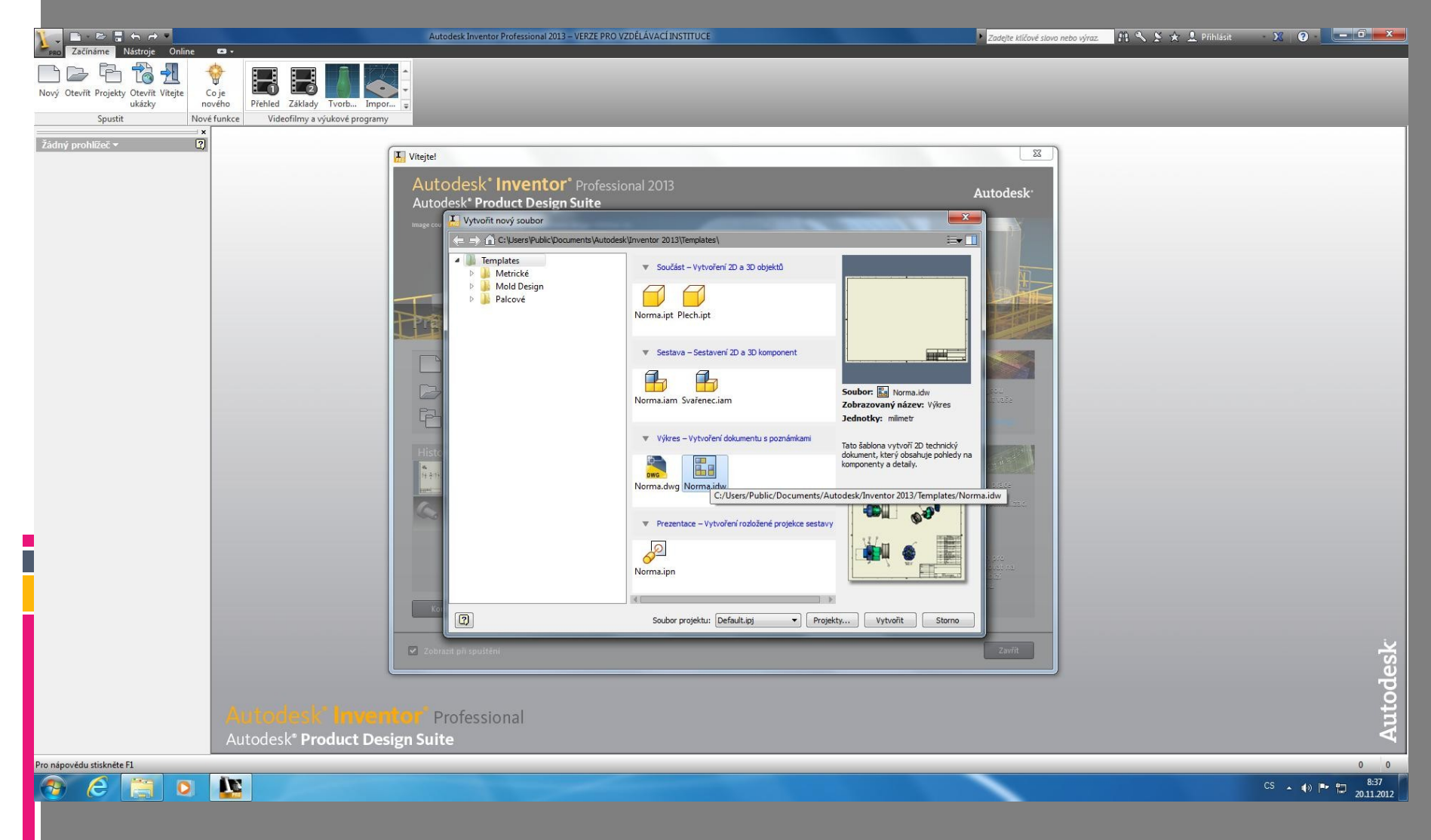

# Úvodní obrazovka

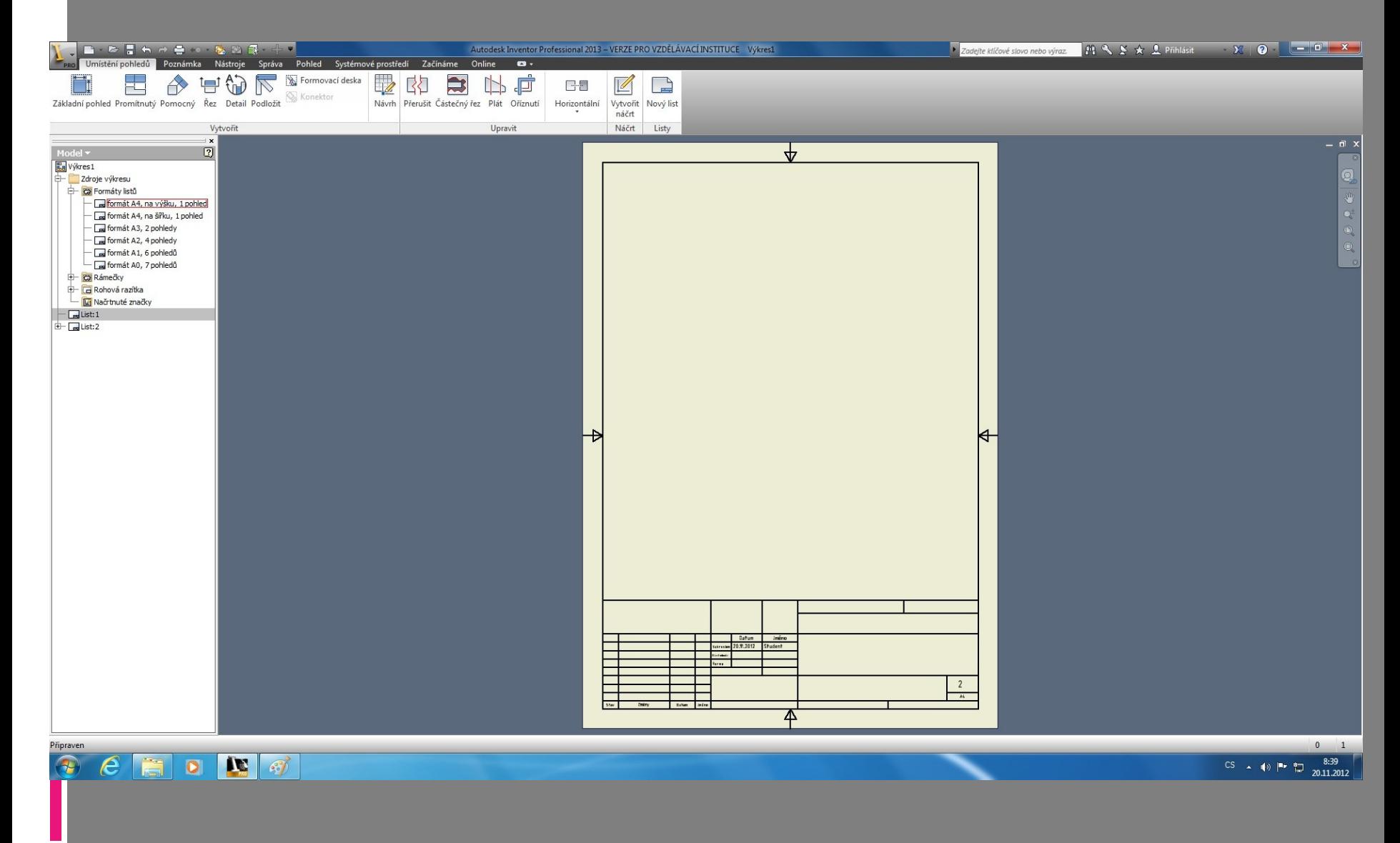

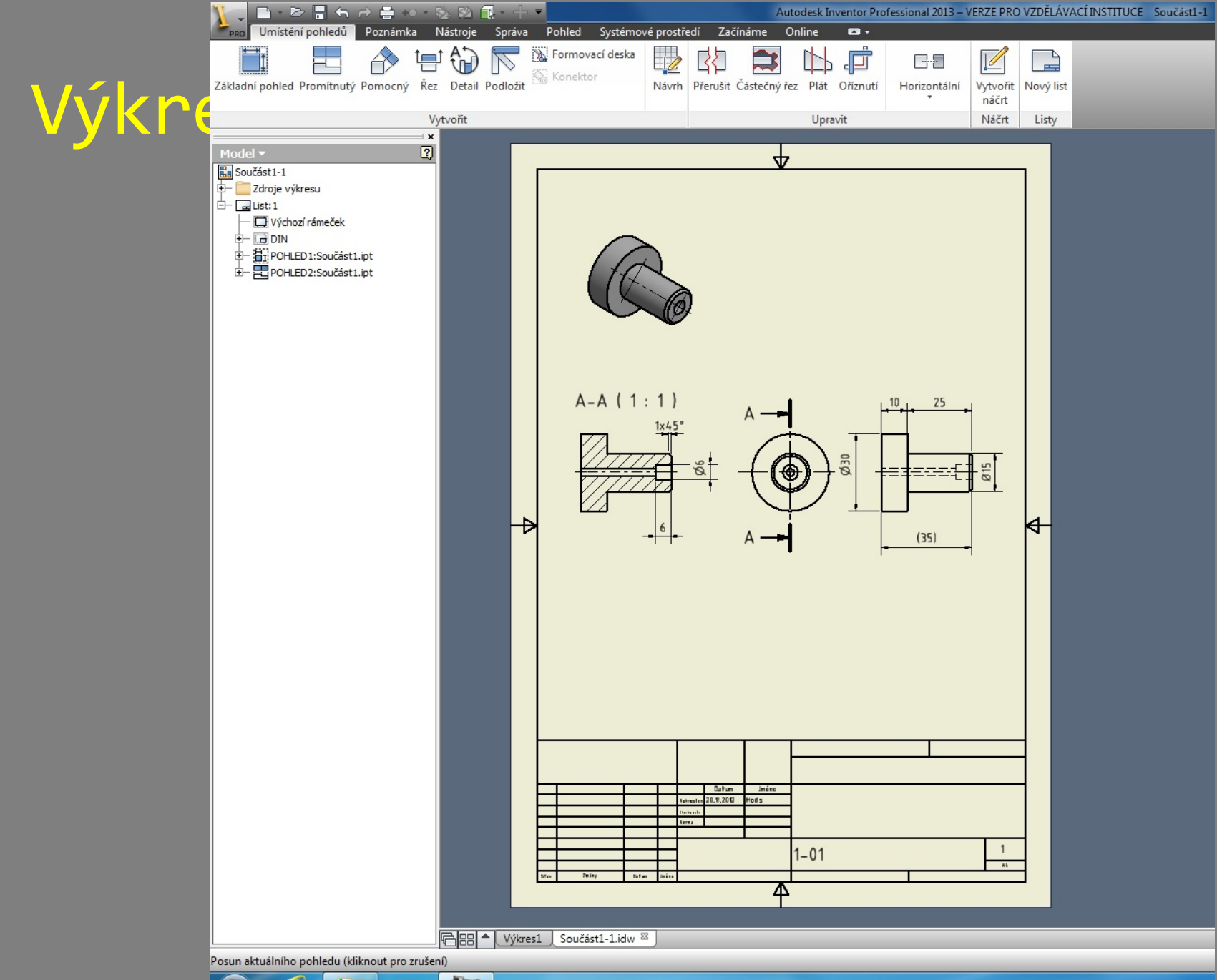

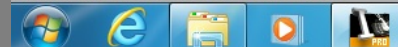

#### Literatura

FOŘT, P, KLETEČKA, J. Autodesk Inventor - Funkční navrhování v průmyslové praxi, 2. aktualizované vydání, ISBN 978-80-2511-773-6, HOROVÁ, I 3D modelování a vizualizace v AutoCADu, ISBN 9788025121948, GAHAN A. 3ds Max Výukový průvodce tvorbou postav, vozidel, budov a prostředí, ISBN 9788025124918

<http://www.cadstudio.cz/edu>